**Создание ГИС** 

**Hitt N** 

**THE BY** 

T B.

illi i h

di Titiliti

# **ГИС ЖКХ**

**Государственная информационная система жилищно-коммунального хозяйства** 

**3 шага для регистрации в ГИС ЖКХ**

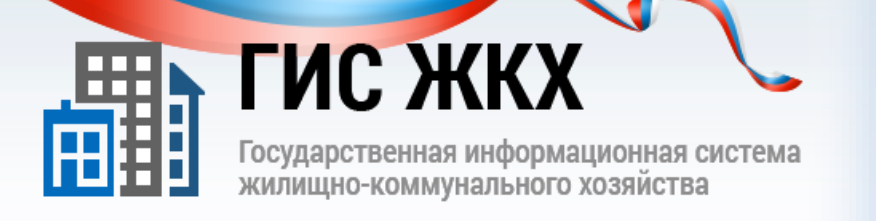

.e88aBo8aBo8aBo8aBo. .eA

# **ШАГ 1. Получение ключа КЭП**

**1.Обращение в Аккредитованный удостоверяющий центр**

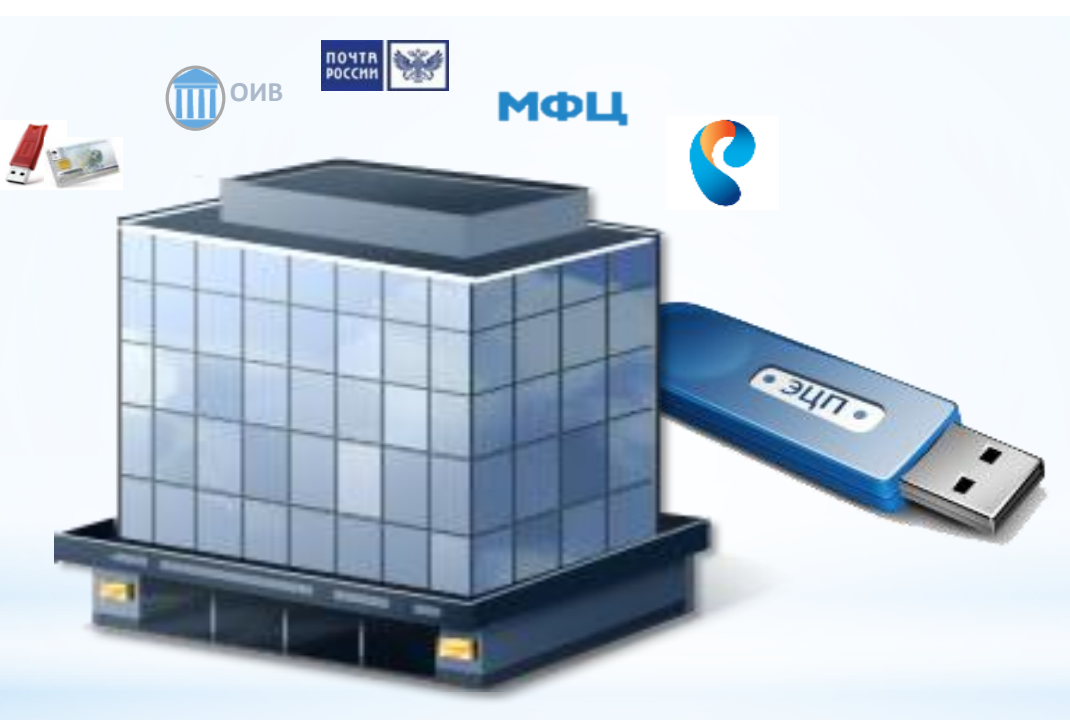

**Список аккредитованных удостоверяющих центров:** e-trust.gosuslugi.ru

**2. Получение ключа квалифицированной электронной подписи руководителя организации**

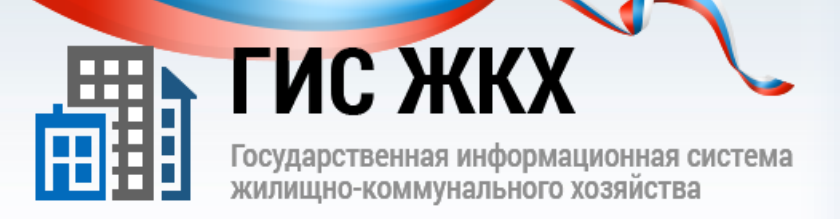

# **ШАГ 2. Регистрация в ЕСИА**

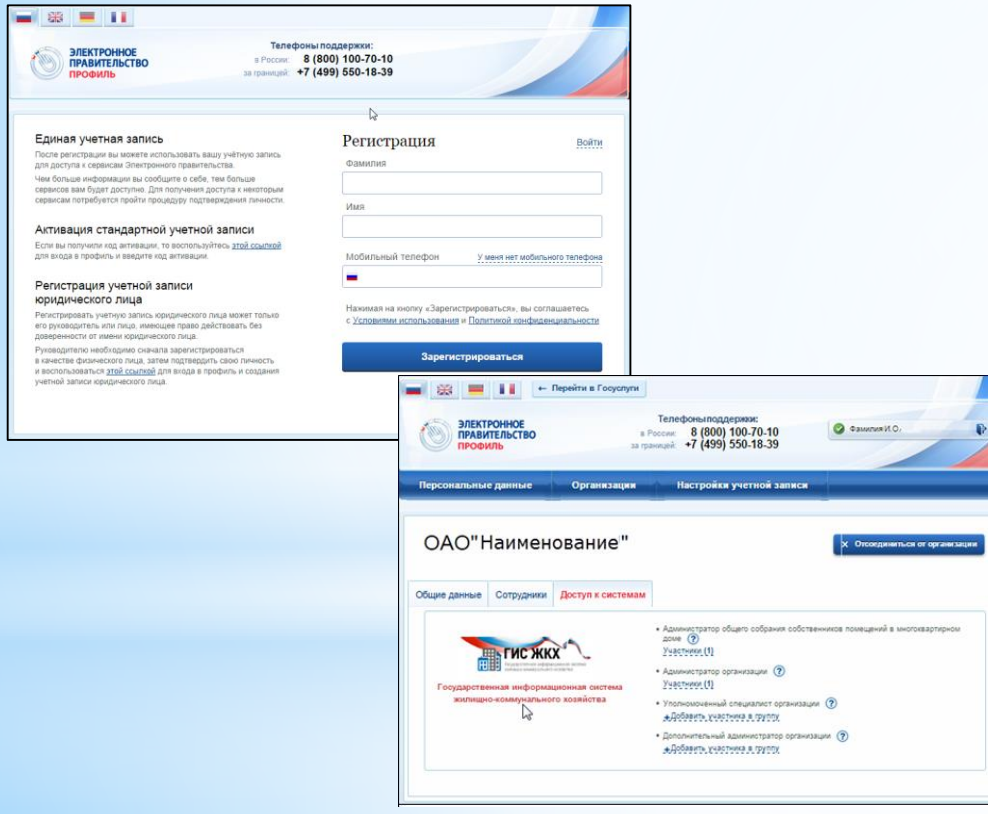

**Регистрация организации в ЕСИА (https://esia.gosuslugi.ru/registration/) включает следующие шаги:**

- **Регистрация руководителя в ЕСИА**
- **Подтверждение личности ключом КЭП**
- **Регистрация организации в профиле пользователя**
- **Дождаться автоматической проверки данных организации и руководителя организации в Федеральной налоговой службе**

### **Подробная инструкция [здесь](http://dom.gosuslugi.ru/#/regulations)**

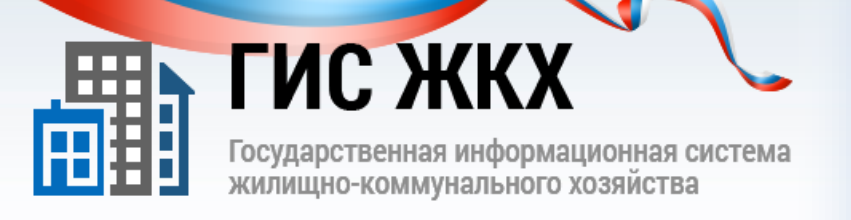

# **ШАГ З. Регистрация на Портале ГИС ЖКХ**

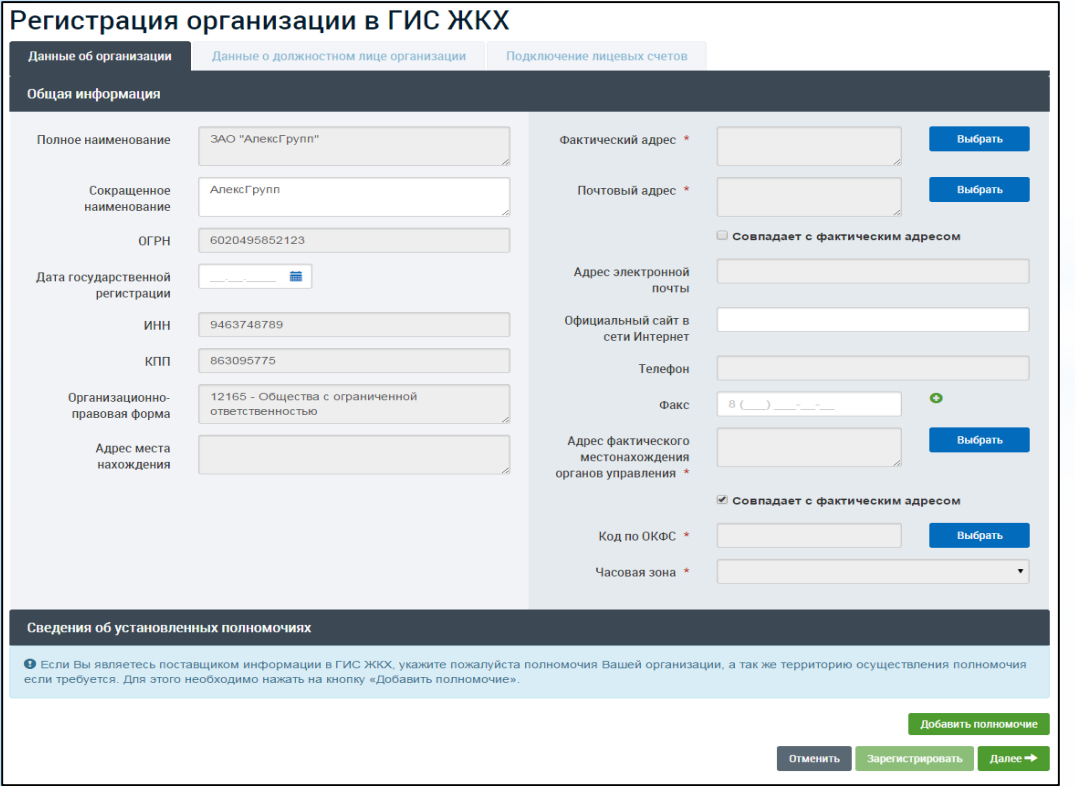

**Регистрация на Портале ГИС ЖКХ (http:\\dom.gosuslugi.ru) включает следующие шаги:**

**聞**面⋒⋼用雨⋒⋼⋒⋒⋼⊞⋴⋼⋰

- **1. Автоматическое заполнение данных на основе данных из ЕСИА**
- **2. Заполнение дополнительных данных об организации**

**Подробная инструкция [здесь](http://dom.gosuslugi.ru/#/regulations)**